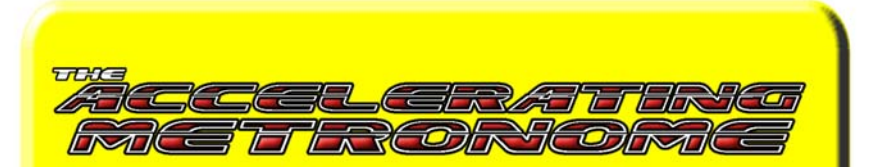

# THE ACCELERATING METRONOME software for the practicing musician **USER'S GUIDE**

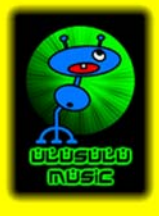

## TABLE OF CONTENTS

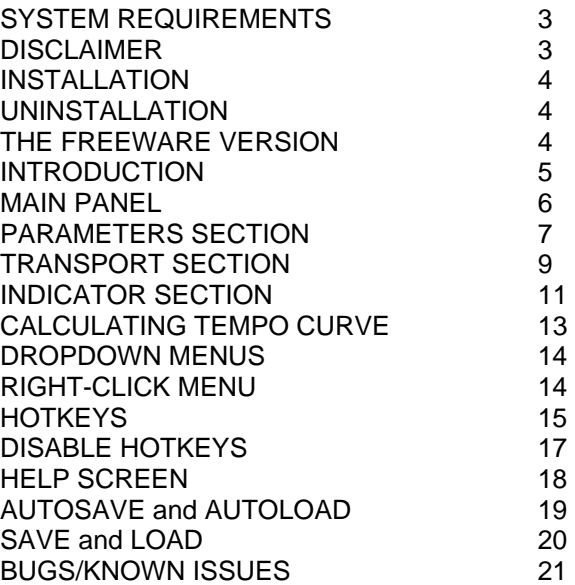

#### THE ACCELERATING METRONOME software for the practicing musician

standalone music software by Sean Luciw an Ulusulu Music production email: twistedmusictheory@gmail.com

The Accelerating Metronome version 1.9.1 © 2010 Sean Luciw. All rights reserved.

created using Synthmaker 1.1.7

#### SYSTEM REQUIREMENTS

Processor: Pentium III/AMD with SSE support Speed: 1200 MHz Memory: 256 MB RAM Operating system: Windows 7/Vista/2000/XP

#### **DISCLAIMER**

This software (The Accelerating Metronome) is provided "as is" without warranty of any kind. The author makes no guarantee of correctness, accuracy, reliability, safety or performance. The user alone is responsible for determining if this software is safe for use in their environment. Neither the author nor anyone else who has been involved in the creation or delivery of this product shall be liable for any direct, indirect, consequential, or incidental injury or damages arising from the use or inability to use such product.

#### INSTALLATION

To install the Accelerating Metronome, simply double-click the file *AcceleratingMetronome\_v1.9.1\_Setup.exe* and follow the instructions. On the last page of the install procedure, you will have a chance to view the .pdf version of this User's Guide. You will also see a checkbox prompting whether or not you want to launch the Accelerating Metronome program upon completion of the installation.

A shortcut to the program will be installed on the desktop. The Start menu will contain shortcuts to the program, the User's Guide and the Uninstaller.

#### UNINSTALLATION

If you decide to uninstall the Accelerating Metronome for some reason, use the Uninstall shortcut in the Start menu.

#### THE FREEWARE VERSION

This User's Guide describes the FULL version, FREE version, and TRIAL version of the Accelerating Metronome v 1.9.1; any features which are not available in the free version are indicated in the guide.

Unlike some other software, the FREE version of the Accelerating Metronome does not contain any nag screens, and there is no 30-day time limit... enjoy! The TRIAL version is fully functional for 30 days.

The following features are available only in the full version:

- Hotkey controls including Tap Tempo
- Save & Load parameters
- Autosave & Autoload
- 4 selectable Background colours
- 4 selectable Tones
- Reverse Tempo button

# **INTRODUCTION**

The Accelerating Metronome is a software metronome for the practicing musician. Before the invention of the Accelerating Metronome, a typical speed-building practice session might have went something like this:

- 1) Choose a riff or skill to work on (for example, a double-kick drum pattern, or alternate-picking the 4-octave chromatic scale).
- 2) Start the metronome at a slow, manageable pace, playing the riff with attention to detail and proper technique, etcetera.
- 3) When this has become easy, increase the metronome speed by a few beats per minute, probably 5 or 10 bpm each time. (This means you must stop playing your instrument, stop the metronome, meticulously adjust the speed setting, and restart the metronome... a whole lot of button pushing. How tedious!)
- 4) Repeat step 3 many times, interrupting your practice each time to make the metronome adjustments.

*Oh, the torture!* The Accelerating Metronome alleviates this sort of tedium, allowing you to stay focused on sharpening your dexterity and technique. You specify the Start Tempo and End Tempo, and how many minutes the acceleration should take; the Accelerating Metronome automatically speeds up (or slows down, depending on the parameters you provide) in a smooth and thorough tempo curve.

The benefits of practicing with a smoothly accelerating tempo are enormous! The musician is exposed to a continuous, *thorough* gradient of tempos, rather than skipping forwards or backwards by such a wide interval as 10 bpm and missing out on all of the in-between speeds.

The Accelerating Metronome is versatile and easy-to-use. During your practice session, you can pause the acceleration if you want to spend more time at the current tempo. If you want to take a break, there is a pause button which stops the beep and waits at the current tempo. If your technique has gotten out of control at the higher speeds and you'd like to slow back down a bit, you can "jog"\* the tempo progression backwards to a more manageable level and resume acceleration from there. Most functions are accessible by hotkeys\* so you don't have to mess around with the mouse.

And, of course, if you want to practice at a constant tempo like a traditional metronome, the Accelerating Metronome does this as well.

<sup>\*</sup> Not available in the Free version.

## MAIN PANEL

The Accelerating Metronome's panel is divided into 3 main sections: PARAMETERS, TRANSPORT, and INDICATOR.

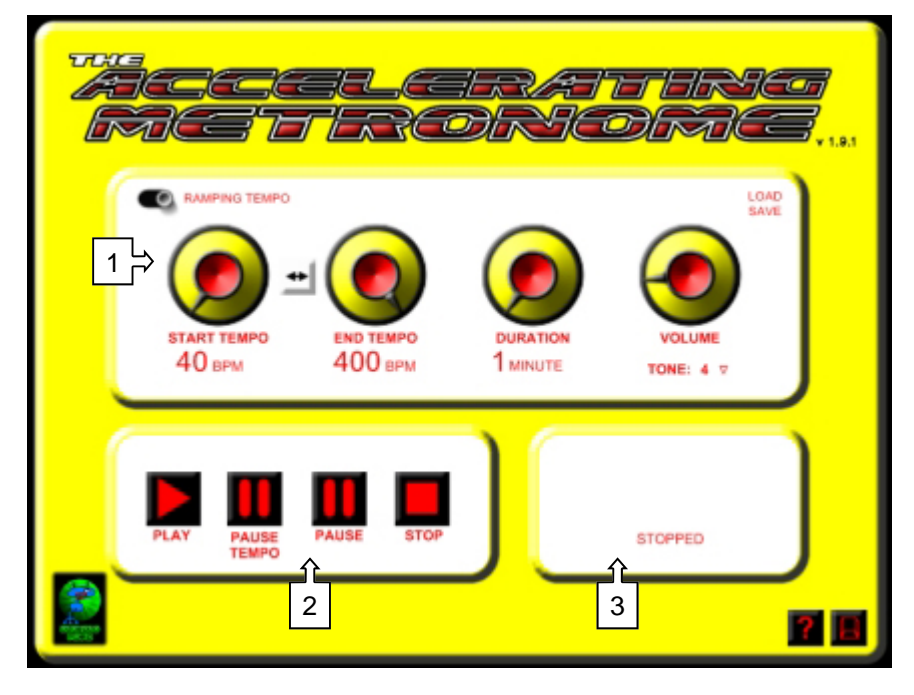

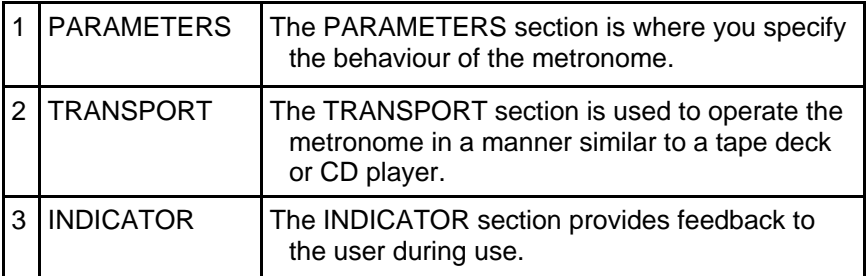

# PARAMETERS SECTION

The PARAMETERS section is where you specify the Accelerating Metronome's behaviour.

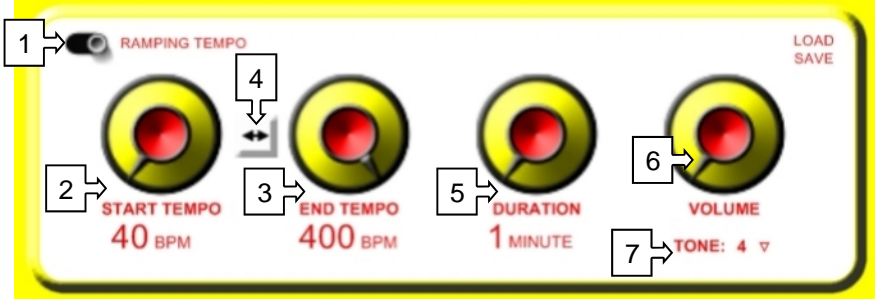

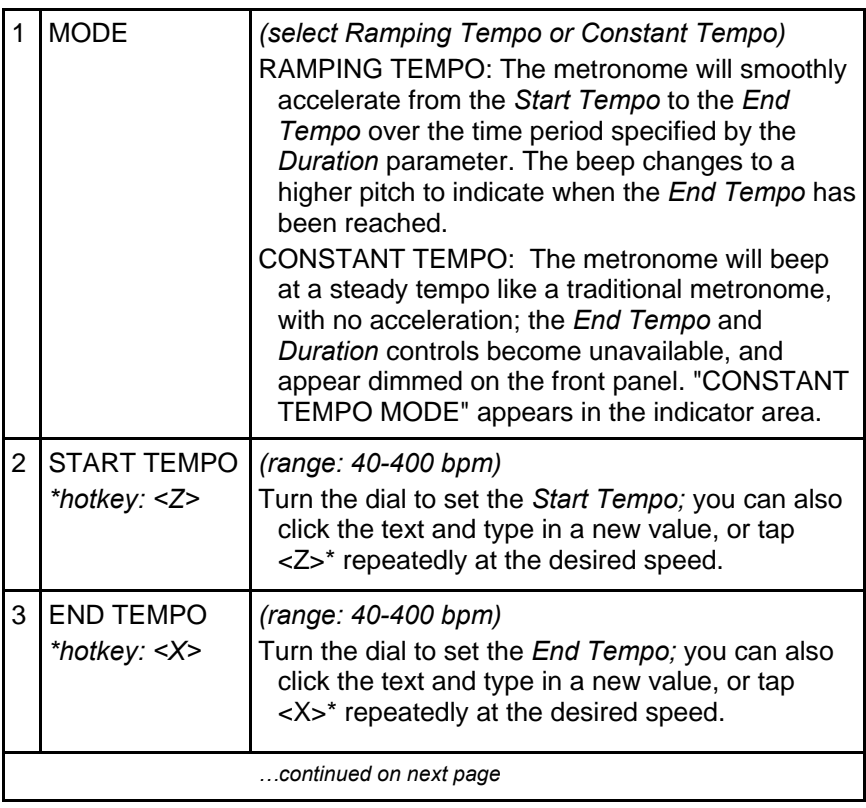

\_\_\_\_\_\_\_\_\_\_\_\_\_\_\_\_\_\_\_\_\_\_\_\_\_\_\_\_\_\_\_\_\_\_\_\_\_\_\_\_\_\_\_\_\_\_\_\_\_\_\_\_\_\_\_\_\_ \* Hotkeys are not available in the Free version.

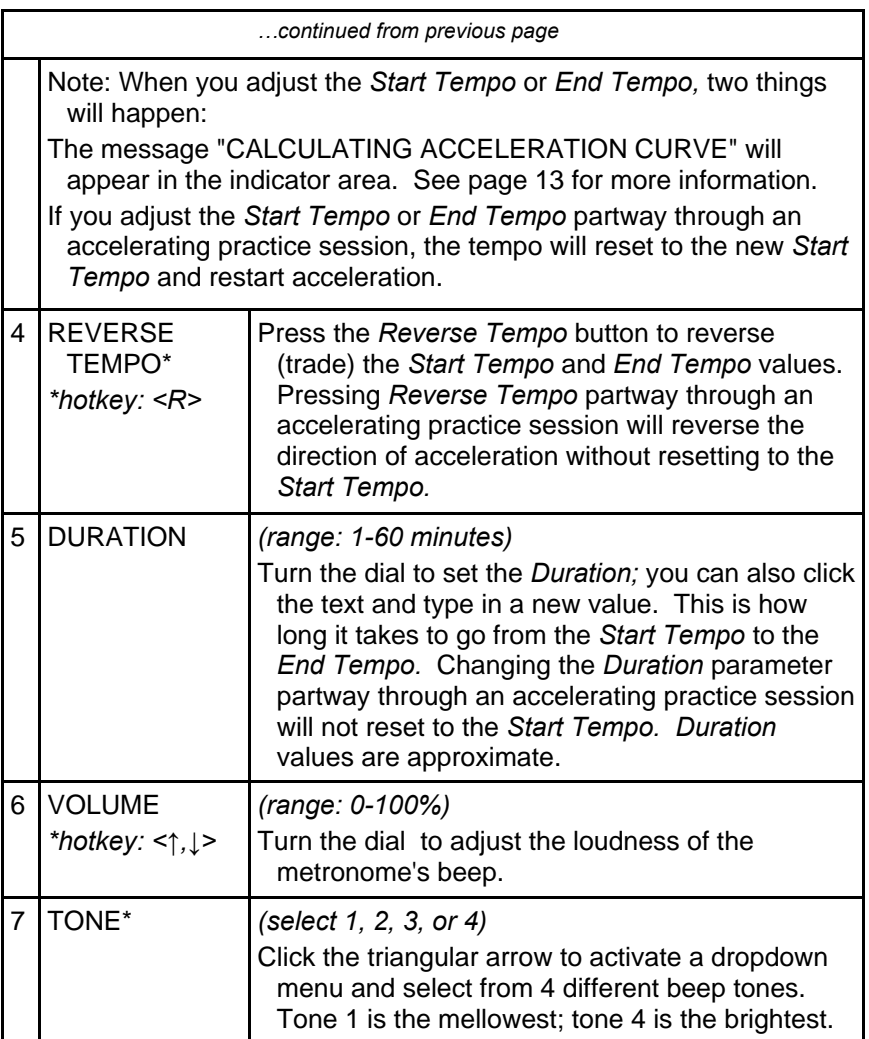

<sup>\*</sup> Not available in the Free version.

# TRANSPORT SECTION

The TRANSPORT section is where you control the Accelerating Metronome's operation by pressing buttons, much like a traditional cassette deck or CD player.

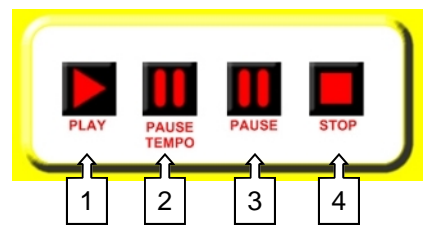

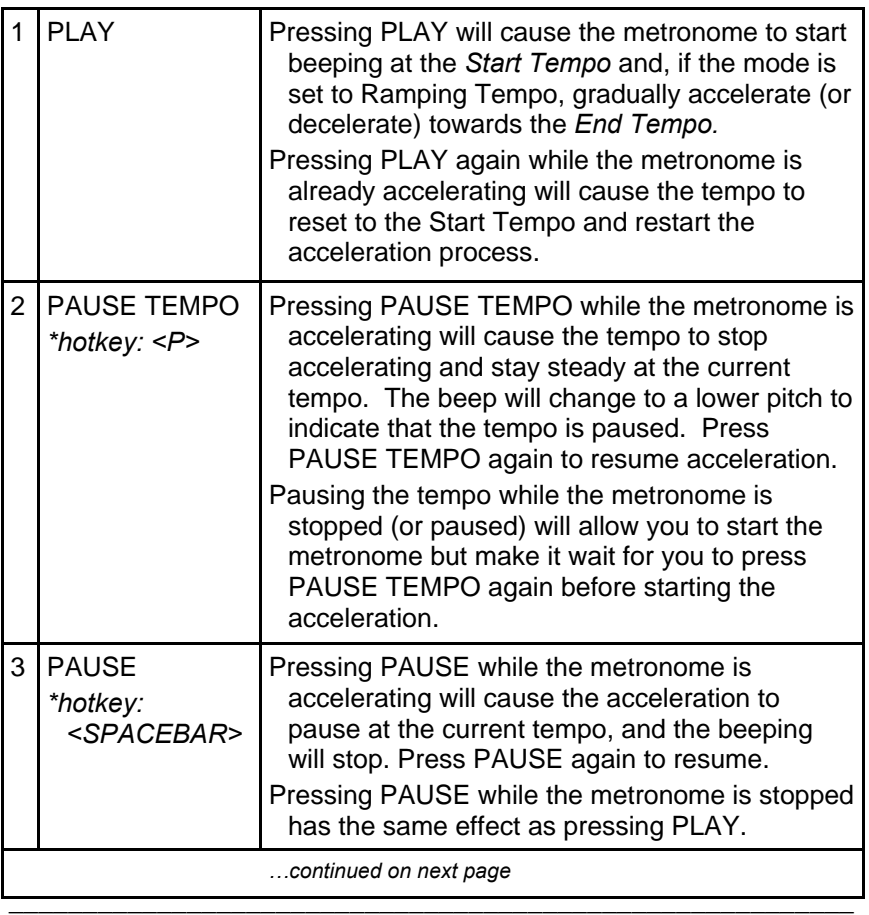

\* Hotkeys are not available in the Free version.

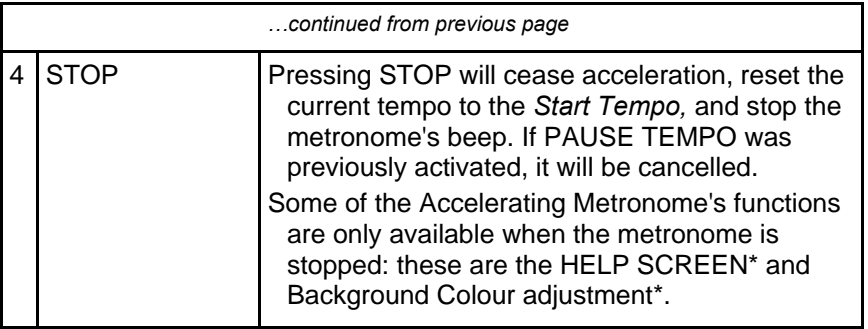

<sup>\*</sup> Not available in the Free version.

# INDICATOR SECTION

The INDICATOR section is where the Accelerating Metronome provides feedback to the user.

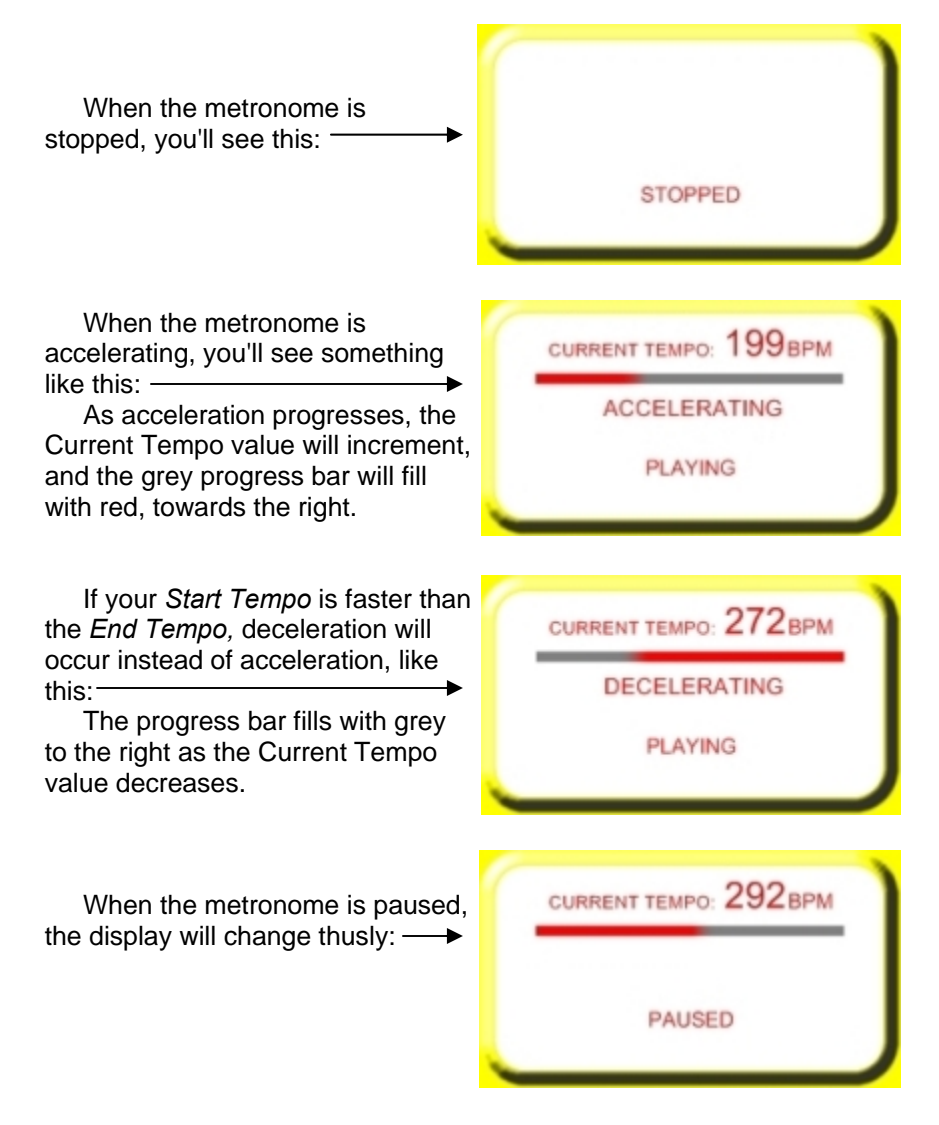

The Accelerating Metronome v 1.9.1 - User's Guide

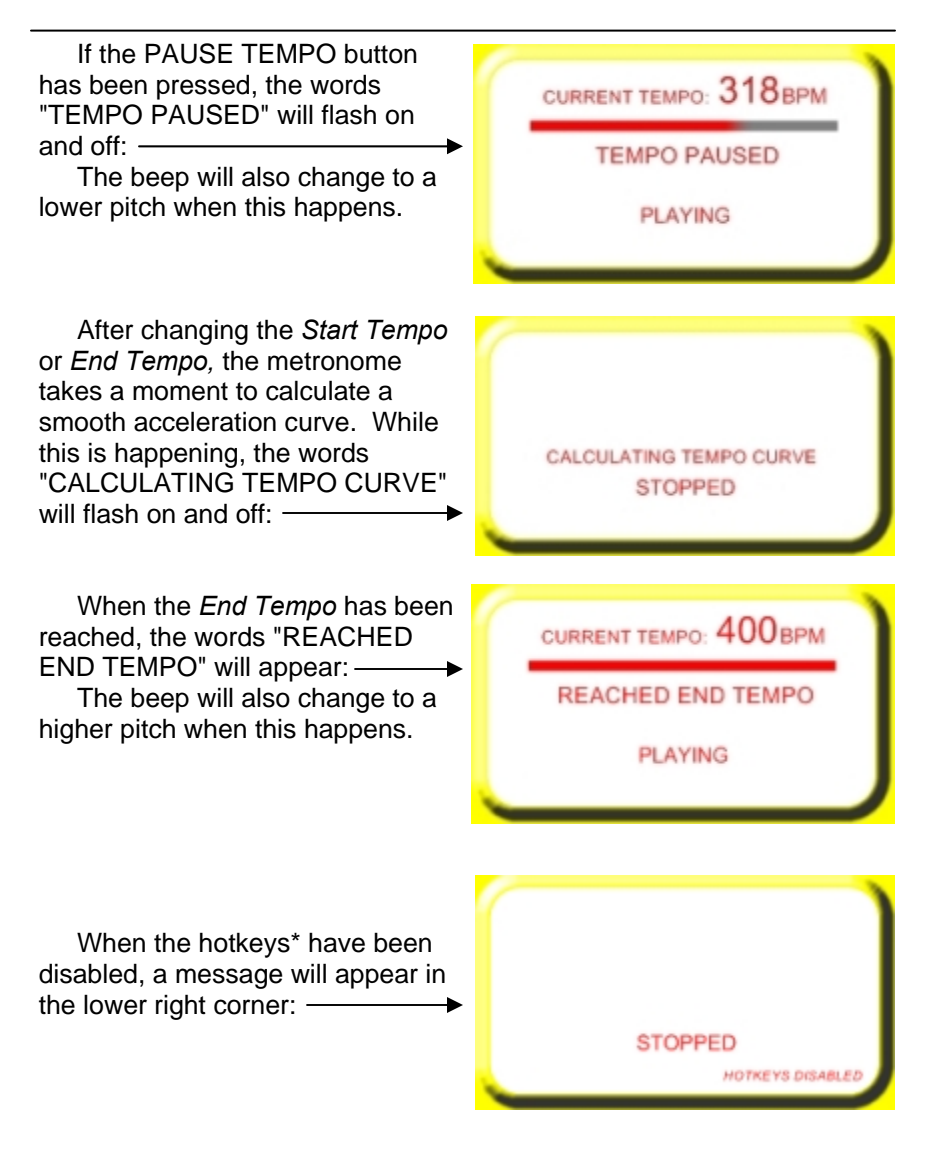

Hotkeys are not available in the Free version.

#### CALCULATING TEMPO CURVE

Every time you change the Start Tempo or End Tempo parameter, you'll see the message "CALCULATING TEMPO CURVE" flashing in the Indicator area.

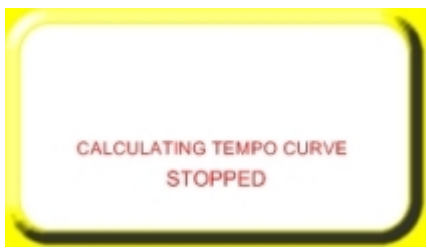

What does this mean?

Well, imagine that the tempo changed by 1 bpm every second. Accelerating from 40 bpm to 41 bpm in one second is a change of 2.5% per second  $(1 \div 40 = 0.025)$ . If the tempo continued to change by 1 bpm every second all the way up to 400 bpm, the rate of change would only be 0.25% per second  $(1 \div 400 = 0.0025)$  approaching the end of acceleration. This would provide a skewed tempo experience for the practicing musician, with too much time being spent at the higher tempos and not enough time at the lower tempos.

Not good.

Instead, the Accelerating Metronome uses a smooth "Tempo Curve" which delivers a *constant percentage* tempo change for a more evenly distributed acceleration experience. This curve must be specially calculated for any set of *Start Tempo* and *End Tempo* parameters, and that is why you see the message "CALCULATING TEMPO CURVE" every time you adjust the *Start Tempo* or *End Tempo.* Acceleration will be paused while the calculation is being performed, which only takes a couple of seconds at the most.

### DROPDOWN MENUS

There are 3 dropdown menus at the top of the screen:

The Audio menu is where you select your soundcard. You'll need to select your soundcard before using the Accelerating Metronome.

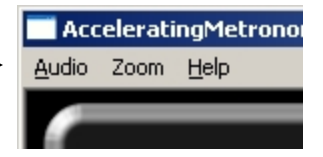

The Zoom menu allows you to change the size of the metronome on the screen. You can change the size of the metronome from 25% (smaller) to 200% (larger).

The Help menu contains the About box.

#### RIGHT-CLICK MENU

In both normal screen and Full Screen mode, right-clicking with the 200% mouse will bring up a menu: 150% Zoom, Full Screen, About, and 125% program Exit options are available.  $\times$  100% 75% 50% 25%

![](_page_13_Picture_9.jpeg)

# HOTKEYS\*

Instead of being confined to using the mouse for all of the Accelerating Metronome's various functions, you can use the keys on your computer keyboard to control many of the program's features. These are known as *hotkeys.*

![](_page_14_Picture_131.jpeg)

\* Hotkeys, except Full Screen, are not available in the Free version.

![](_page_15_Picture_94.jpeg)

# DISABLE HOTKEYS\*

Due to a limitation with the Synthmaker program, there is a peculiar issue regarding hotkeys: when multitasking, the Accelerating Metronome responds to hotkeys *even when it is not the current program.* For example, if you are using a word processor or internet browser while the Accelerating Metronome is running in the background, the metronome will respond every time you type the letters B, C, R, X, Z, etcetera in the browser.

To address this issue, there is a "DISABLE HOTKEYS" button in the lower right corner of the interface, resembling a red computer key on a black background: -

![](_page_16_Picture_4.jpeg)

When activated, the button will change its appearance like this:

Press it again to re-enable the hotkeys.

<sup>\*</sup> Hotkeys, except Full Screen, are not available in the Free version.

# HELP SCREEN\*

For a convenient reminder of the hotkeys available in the Accelerating Metronome, press the "?" button in the lower right corner of the interface. -

(The metronome must be stopped to enable the Help Screen.)

The panel will be dimmed, and visual hints for the hotkeys will appear, like so:

![](_page_17_Figure_6.jpeg)

Press the "?" button again to hide the help screen and resume using the metronome.

<sup>\*</sup> The Help Screen is not applicable to the Free version.

## AUTOSAVE and AUTOLOAD\*

Every time you change the Parameters while using the Accelerating Metronome, the settings will be automatically saved in a file called *acceleratingmetronome.ini,* which is stored in the same location as the program file on your hard drive. By the time you've finished using the metronome and shut down the program, this file will contain the most recently used settings.

All Parameter settings are saved in the file, including Mode, Start Tempo, End Tempo, Duration, Volume, Tone, and the Background colour.

When the Autosave occurs, a corresponding message will appear in the upper right portion of the Parameters area:

![](_page_18_Picture_5.jpeg)

 The next time you start the software and use the Accelerating Metronome, these settings will be automatically loaded so that you can pick up where you left off.

When Autoload occurs, a corresponding message will appear in the upper right portion of the Parameters area:

![](_page_18_Picture_8.jpeg)

Autosave and Autoload are not available in the Free version.

# SAVE and LOAD\*

Above and beyond the Autosave feature, the Accelerating Metronome also allows you to save your current Parameter settings in individually-named files so you can recall them for later use. This can be very helpful when your practice consists of several different goals with specific tempo implications. You can save as many files as you want with a unique filename for each one, making it easy to return to many different practice tasks.

In the upper right corner of the Parameters area you will see the words LOAD and SAVE:

To save, click SAVE, then specify a location and filename to save. The default location is the program's installation folder. The default filename is *Session.ini*, but you can change it to whatever

![](_page_19_Picture_5.jpeg)

you want. If you omit the extension and simply type a filename, the extension will happen automatically. If you enter an invalid extension, you will be prompted again.

All Parameter settings are saved in the file, including Mode, Start Tempo, End Tempo, Duration, Volume, Tone, and the Background colour.

You can then load any of these files at a later time by clicking LOAD. After the file has loaded, all knobs and switches on the screen will change to show the new settings.

Save and Load are not available in the Free version.

### BUGS / KNOWN ISSUES

The Accelerating Metronome should operate smoothly under most circumstances. Here are a few known exceptions:

1) If there are too many other programs running, they may interfere with the smoothness of the Accelerating Metronome's operation. For example, printing a document in the background or bowsing the internet may cause a jitter in the tempo produced by the metronome.

2) As described earlier in the User's Guide (p. 17), the Accelerating Metronome responds to hotkeys even when it is not the currently used program. To keep the metronome running (or waiting) as a background application, use the Disable Hotkeys button in the lower right corner of the interface.

Please feel free to email bug reports, wish lists or other comments to *twistedmusictheory@gmail.com.* 

Thank you for choosing the Accelerating Metronome… *happy practicing!*